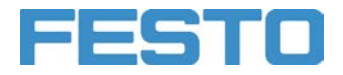

**CP Factory / CP Lab®**

Bedienungsanleitung Applikationsmodul Kamerainspektion

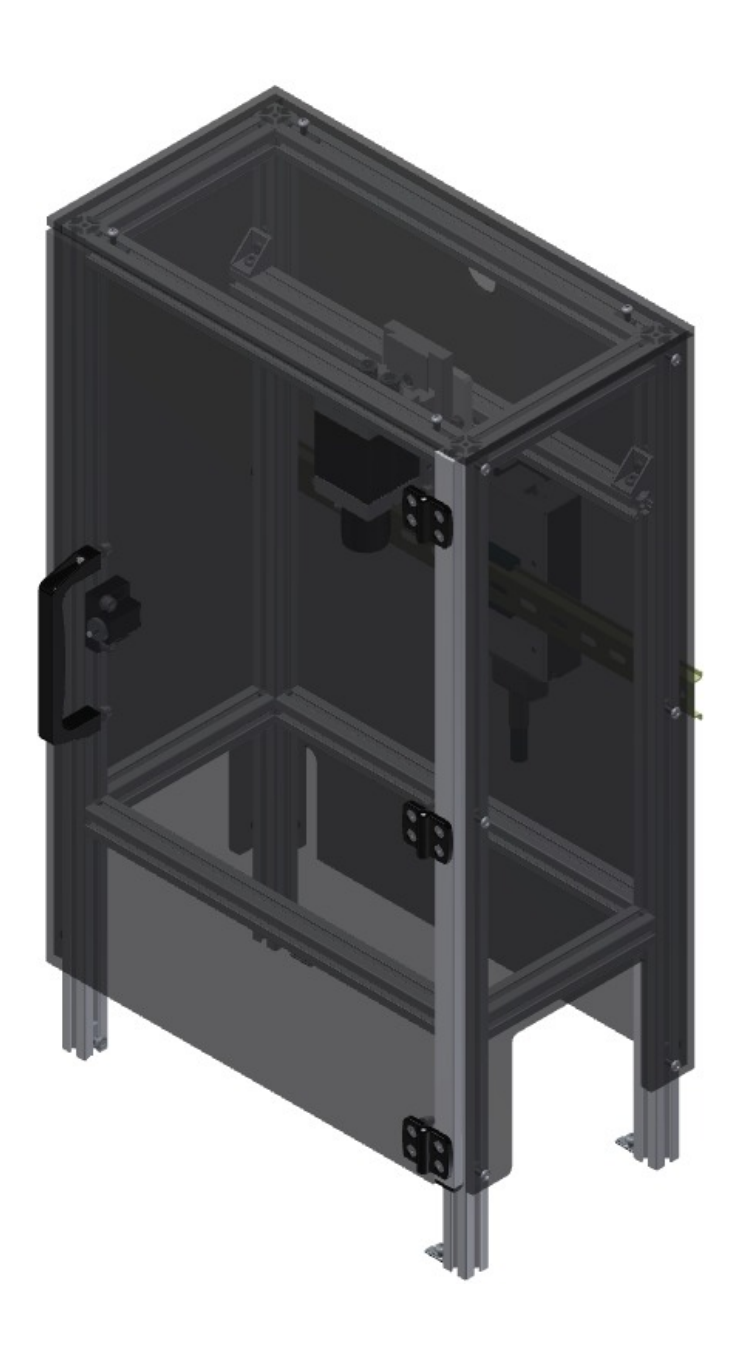

Festo Didactic CP Factory / CP Lab 02/2018

Bestell-Nr.: Stand: 02/2018 Layout: 12/2017, Schober Dateiname: CP-AM-CAM-D-A004.doc

© Festo Didactic SE, 73770 Denkendorf, Germany, 2018 Internet: www.festo-didactic.com E-Mail: did@de.festo.com

### **Hinweis**

Soweit in dieser Broschüre nur von Lehrer, Schüler etc. die Rede ist, sind selbstverständlich auch Lehrerinnen, Schülerinnen etc. gemeint. Die Verwendung nur einer Geschlechtsform soll keine geschlechtsspezifische Benachteiligung sein, sondern dient nur der besseren Lesbarkeit und dem besseren Verständnis der Formulierungen.

### **Bestimmungsgemäße Verwendung**

Diese Anlage ist ausschließlich für die Aus- und Weiterbildung im Bereich Automatisierung und Technik entwickelt und hergestellt. Das Ausbildungsunternehmen und/oder die Ausbildenden hat/haben dafür Sorge zu tragen, dass die Auszubildenden die Sicherheitsvorkehrungen, beachten.

Festo Didactic schließt hiermit jegliche Haftung für Schäden des Auszubildenden, des Ausbildungsunternehmens und/oder sonstiger Dritter aus, die bei Gebrauch/Einsatz der Anlage außerhalb einer reinen Ausbildungssituation auftreten; es sei denn Festo Didactic hat solche Schäden vorsätzlich oder grob fahrlässig verursacht.

An CP Factory / CP Lab Anlagen ist das Experimentieren mit berührungsgefährlicher Spannung nicht zulässig.

Weitergabe sowie Vervielfältigung dieses Dokuments, Verwertung und Mitteilung seines Inhalts verboten, soweit nicht ausdrücklich gestattet. Zuwiderhandlungen verpflichten zu Schadenersatz. Alle Rechte vorbehalten, insbesondere das Recht, Patent-, Gebrauchsmuster- oder Geschmacksmusteranmeldungen durchzuführen.

Zur bestimmungsgemäßen Verwendung gehört auch: das Beachten aller Hinweise aus der Bedienungsanleitung und die Einhaltung der Inspektions- und Wartungsarbeiten.

# **Inhalt**

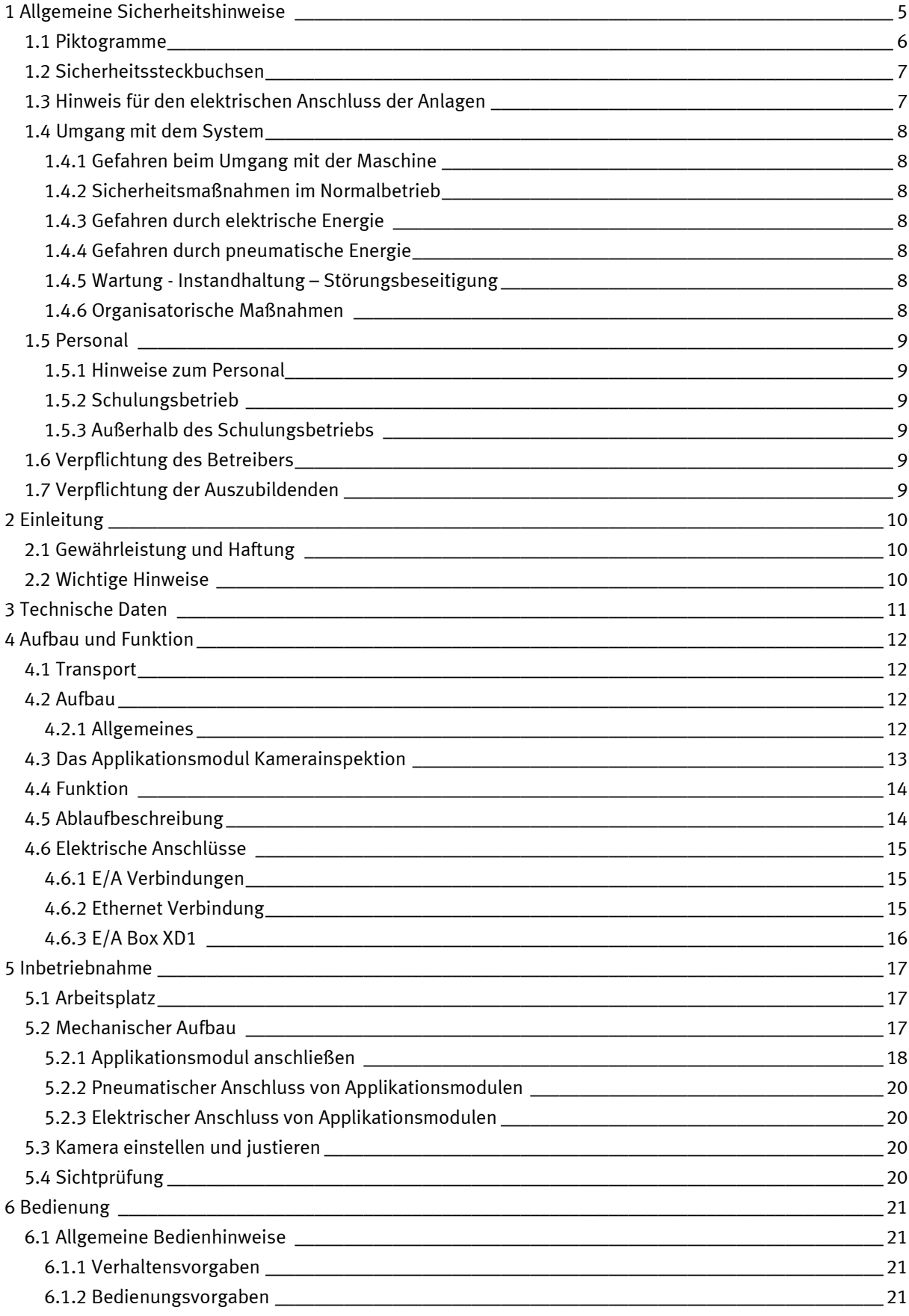

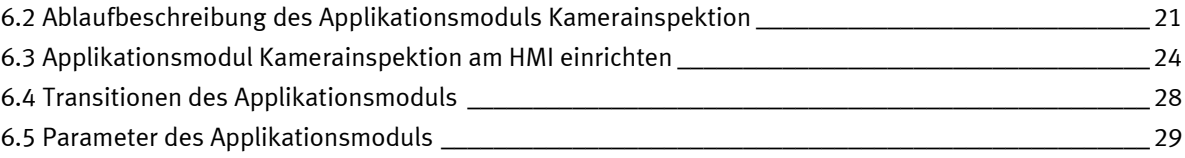

### <span id="page-4-0"></span>**1 Allgemeine Sicherheitshinweise**

Das Labor bzw. der Unterrichtsraum muss gemäß EN 50191 ausgestattet sein:

- Es muss eine NOT-AUS-Einrichtung vorhanden sein.
	- Innerhalb und mindestens ein NOT-AUS außerhalb des Prüfbereiches.
- Der Prüfbereich ist gegen unbefugtes Einschalten zu sichern.
	- z. B. Schlüsselschalter
- Der Prüfbereich muss durch Fehlerstromschutzeinrichtungen (RCD) geschützt werden. – RCD-Schutzschalter mit Differenzstrom ≤ 30 mA, Typ B.
- Der Prüfbereich muss durch Überstromschutzeinrichtungen geschützt sein. – Sicherungen oder Leitungsschutzschalter
- Der Prüfbereich muss durch einen Arbeitsverantwortlichen überwacht werden.
	- Ein Arbeitsverantwortlicher ist eine Elektrofachkraft oder eine elektrotechnisch unterwiesene Person mit Kenntnis von Sicherheitsanforderungen und Sicherheitsvorschriften mit aktenkundiger Unterweisung.
- Es dürfen keine Geräte mit Schäden oder Mängeln verwendet werden.
	- Schadhafte Geräte sind zu sperren und aus dem Prüfbereich zu entnehmen.

Allgemeine Anforderungen bezüglich des sicheren Betriebs der Geräte:

- Verlegen Sie Leitungen nicht über heiße Oberflächen.
	- Heiße Oberflächen sind mit einem Warnsymbol entsprechend gekennzeichnet.
- Die zulässigen Strombelastungen von Leitungen und Geräten dürfen nicht überschritten werden.
	- Vergleichen Sie stets die Strom-Werte von Gerät, Leitung und Sicherung.
	- Benutzen Sie bei Nichtübereinstimmung eine separate vorgeschaltete Sicherung als entsprechenden Überstromschutz.
- Geräte mit Erdungsanschluss sind stets zu erden.
	- Sofern ein Erdanschluss (grün-gelbe Laborbuchse) vorhanden ist, so muss der Anschluss an Schutzerde stets erfolgen. Die Schutzerde muss stets als erstes (vor der Spannung) kontaktiert werden und darf nur als letztes (nach Trennung der Spannung) getrennt werden.
- Wenn in den Technischen Daten nicht anders angegeben, besitzt das Gerät keine integrierte Sicherung.

### <span id="page-5-0"></span>**1.1 Piktogramme**

Dieses Dokument und die beschriebene Hardware enthalten Hinweise auf mögliche Gefahren, die bei unsachgemäßem Einsatz des Systems auftreten können. Folgende Piktogramme werden verwendet:

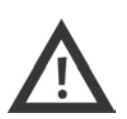

### **Warnung**

… bedeutet, dass bei Missachten schwerer Personen- oder Sachschaden entstehen kann.

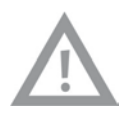

### **Vorsicht**

… bedeutet, dass bei Missachten Personen- oder Sachschaden entstehen kann.

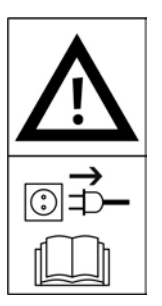

### **Warnung**

… bedeutet, dass vor Montage-, Reparatur-, Wartungs- und Reinigungsarbeiten das Gerät auszuschalten und der Netzstecker zu ziehen ist. Beachten Sie das Handbuch, insbesondere alle Hinweise zur Sicherheit. Bei Missachten kann schwerer Personen- oder Sachschaden entstehen.

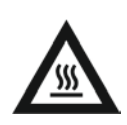

### **Warnung**

…bedeutet daß die Gefahr besteht sich an heißen Oberflächen zu verbrennen, sollten diese berührt werden. (Temperaturen bis 85 C)

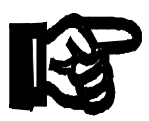

### **Wichtig**

… bedeutet wichtige Informationen für den sachgerechten Umgang mit der Maschine. Das Nichtbeachten dieses Symbols kann zu Störungen an der Maschine oder in deren Umgebung führen.

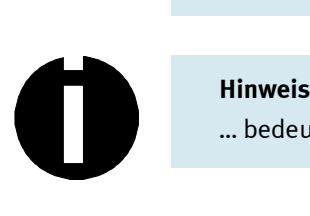

… bedeutet Sie erhalten Anwendungstipps und besonders nützliche Hinweise.

### <span id="page-6-0"></span>**1.2 Sicherheitssteckbuchsen**

Sofern in den technische Daten nicht anders angegeben, gilt folgende Farbkodierung für Versorgungs- und Signalanschlüsse bei Komponenten des Lernsystems Automatisierung und Technik von Festo Didactic.

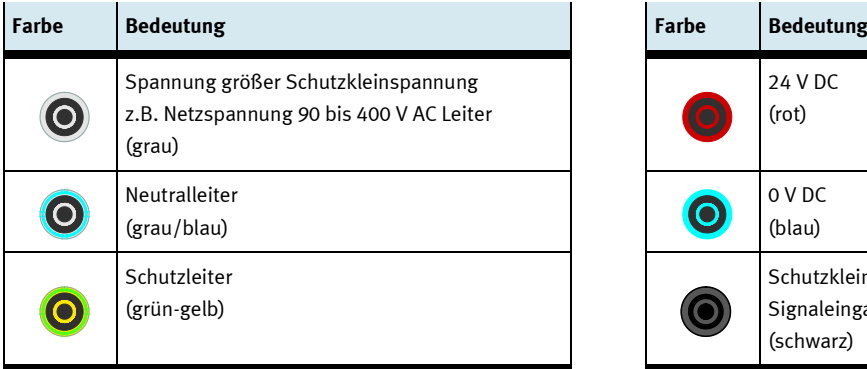

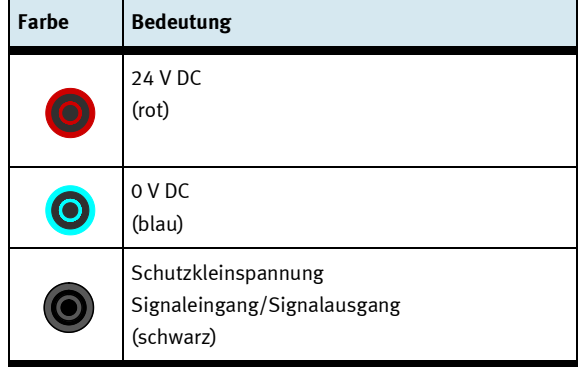

Die angegebenen Schutzklassen und die Sicherheit kann nur unter Verwendung von Festo Didactic Sicherheits-Laborleitungen garantiert werden.

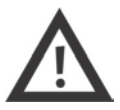

Schadhafte Sicherheits-Laborleitungen sind sofort zu sperren und aus dem Prüfbereich zu entfernen.

### <span id="page-6-1"></span>**1.3 Hinweis für den elektrischen Anschluss der Anlagen**

Für die Zuleitung der CP-Factory/ CP-Lab Anlagen ist laut EN 60204-1 (VDE 0113-1) Teil 8.2.8 ein Zuleitungskabel mit einem zusätzlichen Schutzleiter erforderlich. Da je nach Ausbau ein Ableitstrom > 10mA fließen kann, ist ein zusätzlicher Schutzleiter mit 10mm² notwendig.

Siehe auch DIN EN 60204-1.

### <span id="page-7-0"></span>**1.4 Umgang mit dem System**

### <span id="page-7-1"></span>**1.4.1 Gefahren beim Umgang mit der Maschine**

Die Anlage ist nach dem Stand der Technik und den anerkannten sicherheitstechnischen Regeln gebaut. Dennoch können bei ihrer Verwendung Gefahren für Leib und Leben des Benutzers oder Dritter und Beeinträchtigungen an der Anlage oder an anderen Sachwerten entstehen.

Das System ist nur zu benutzen:

- für die bestimmungsgemäße Verwendung und
- in sicherheitstechnisch einwandfreiem Zustand.

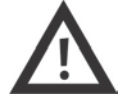

**Störungen, die die Sicherheit beeinträchtigen können, sind umgehend zu beseitigen!**

### <span id="page-7-2"></span>**1.4.2 Sicherheitsmaßnahmen im Normalbetrieb**

Betreiben Sie die Anlage nur dann, wenn alle Schutzeinrichtungen voll funktionsfähig sind. Überprüfen Sie zumindest vor Betriebsbeginn die Anlage auf äußerlich erkennbare Schäden und auf Funktionsfähigkeit der Sicherheitseinrichtungen. Nicht in die laufende Station greifen.

Vor Schaltungsaufbau, Schaltungsabbau und Schaltungsumbau:

Druckluftversorgung und Stromversorgung abschalten.

Allgemeine Sicherheitsbestimmungen beachten: DIN 58126 und VDE 0100.

### <span id="page-7-3"></span>**1.4.3 Gefahren durch elektrische Energie**

Nach Beendigung der Wartungsarbeiten sind die Sicherheitseinrichtungen auf Funktion zu überprüfen. Nur eine Fachkraft mit elektrischer oder elektronischer Ausbildung darf Arbeiten an der elektrischen Versorgung ausführen.

Die Klemmenkästen sind stets verschlossen zu halten. Der Zugang ist nur unter Aufsicht einer Ausbildungsperson erlaubt.

Elektrische Grenztaster bei der Fehlersuche nicht von Hand betätigen. Werkzeug benutzen. Nur Kleinspannung 24 VDC verwenden.

### <span id="page-7-4"></span>**1.4.4 Gefahren durch pneumatische Energie**

Durch Druckluft abspringende Schläuche können Unfälle verursachen. Sofort Druck wegnehmen. Vorsicht! Beim Einschalten der Druckluft können Zylinder selbsttätig aus- bzw. einfahren. Kein Entkuppeln der Schläuche unter Druck. Ausnahme: Fehlersuche. Halten Sie dann das Schlauchende fest. Zulässigen Arbeitsdruck nicht überschreiten. Siehe Datenblätter.

### <span id="page-7-5"></span>**1.4.5 Wartung - Instandhaltung – Störungsbeseitigung**

Führen Sie die vorgeschriebenen Einstell- und Inspektionsarbeiten fristgemäß durch. (siehe Datenblätter) Sichern Sie Druckluft und Elektrik gegen unbeabsichtigte Inbetriebnahme.

Bei allen Wartungs-, Inspektions- und Reparaturarbeiten muss die Maschine spannungsfrei, drucklos geschaltet und gegen unerwartetes Wiedereinschalten gesichert sein.

Kontrollieren Sie alle bei Wartungs-, Inspektions- und Reparaturarbeiten gelösten Schraubverbindungen auf festen Sitz.

### <span id="page-7-6"></span>**1.4.6 Organisatorische Maßnahmen**

Alle vorhandenen Sicherheitseinrichtungen sind regelmäßig zu überprüfen.

### <span id="page-8-0"></span>**1.5 Personal**

### <span id="page-8-1"></span>**1.5.1 Hinweise zum Personal**

Bei Personalfragen sind grundsätzlich zwei Ausgangssituationen zu beachten.

- Tätigkeiten während des Schulungsbetriebes
- Tätigkeiten, die nicht mit dem Schulungsbetrieb in Zusammenhang stehen.

### <span id="page-8-2"></span>**1.5.2 Schulungsbetrieb**

Die auszubildenden Personen dürfen nur unter Aufsicht einer erfahrenen Person oder dem/der Ausbilder/in an der Maschine arbeiten.

Die Tätigkeiten zur Störungssuche und Beseitigung werden von der Ausbildenden Person kontrolliert. Sicherheitsaspekte müssen hierbei besonders beachtet werden.

### <span id="page-8-3"></span>**1.5.3 Außerhalb des Schulungsbetriebs**

Tätigkeiten im Bereich der Instandhaltung, Wartung und Instandsetzung dürfen nur von Personen mit ausreichender fachlicher Qualifikation ausgeführt werden.

### <span id="page-8-4"></span>**1.6 Verpflichtung des Betreibers**

Der Betreiber verpflichtet sich, nur Personen am CP-Factory / CP-Lab arbeiten zu lassen, die:

- mit den grundlegenden Vorschriften über Arbeitssicherheit und Unfallverhütung vertraut und in die Handhabung des CP-Factory / CP-Lab eingewiesen sind,
- das Sicherheitskapitel und die Warnhinweise in dieser Bedienungsanleitung gelesen und verstanden haben.

Das sicherheitsbewusste Arbeiten des Personals soll in regelmäßigen Abständen überprüft werden.

### <span id="page-8-5"></span>**1.7 Verpflichtung der Auszubildenden**

Alle Personen, die mit Arbeiten am System beauftragt sind, verpflichten sich, vor Arbeitsbeginn:

- das Sicherheitskapitel und die Warnhinweise in dieser Bedienungsanleitung lesen,
- die grundlegenden Vorschriften über Arbeitssicherheit und Unfallverhütung zu beachten.

### <span id="page-9-0"></span>**2 Einleitung**

### <span id="page-9-1"></span>**2.1 Gewährleistung und Haftung**

Grundsätzlich gelten unsere "Allgemeinen Verkaufs- und Lieferbedingungen". Diese stehen dem Betreiber spätestens seit Vertragsabschluss zur Verfügung. Gewährleistungs- und Haftungsansprüche bei Personenund Sachschäden sind ausgeschlossen, wenn sie auf eine oder mehrere der folgenden Ursachen zurückzuführen sind:

- Nicht bestimmungsgemäße Verwendung des Systems
- Unsachgemäßes Montieren, in Betrieb nehmen, Bedienen und Warten des Systems
- Betreiben des Systems bei defekten Sicherheitseinrichtungen oder nicht ordnungsgemäß angebrachten oder nicht funktionsfähigen Sicherheits- und Schutzvorrichtungen
- Nichtbeachten der Hinweise in der Bedienungsanleitung bezüglich Transport, Lagerung, Montage, Inbetriebnahme, Betrieb, Wartung und Rüsten des Systems
- Eigenmächtige bauliche Veränderungen am System
- Mangelhafte Überwachung von Anlagenteilen, die einem Verschleiß unterliegen
- Unsachgemäß durchgeführte Reparaturen
- Katastrophenfälle durch Fremdkörpereinwirkung und höhere Gewalt.

Festo Didactic schließt hiermit jegliche Haftung für Schäden des Auszubildenden, des Ausbildungsunternehmens und/oder sonstiger Dritter aus, die bei Gebrauch/Einsatz der Anlage außerhalb einer reinen Ausbildungssituation auftreten; es sei denn Festo Didactic hat solche Schäden vorsätzlich oder grob fahrlässig verursacht.

### <span id="page-9-2"></span>**2.2 Wichtige Hinweise**

Grundvoraussetzung für den sicherheitsgerechten Umgang und den störungsfreien Betrieb des Systems ist die Kenntnis der grundlegenden Sicherheitshinweise und der Sicherheitsvorschriften Diese Bedienungsanleitung enthält die wichtigsten Hinweise, um das System sicherheitsgerecht zu betreiben.

Insbesondere die Sicherheitshinweise sind von allen Personen zu beachten, die am System arbeiten. Darüber hinaus sind die für den Einsatzort geltenden Regeln und Vorschriften zur Unfallverhütung zu beachten.

## <span id="page-10-0"></span>**3 Technische Daten**

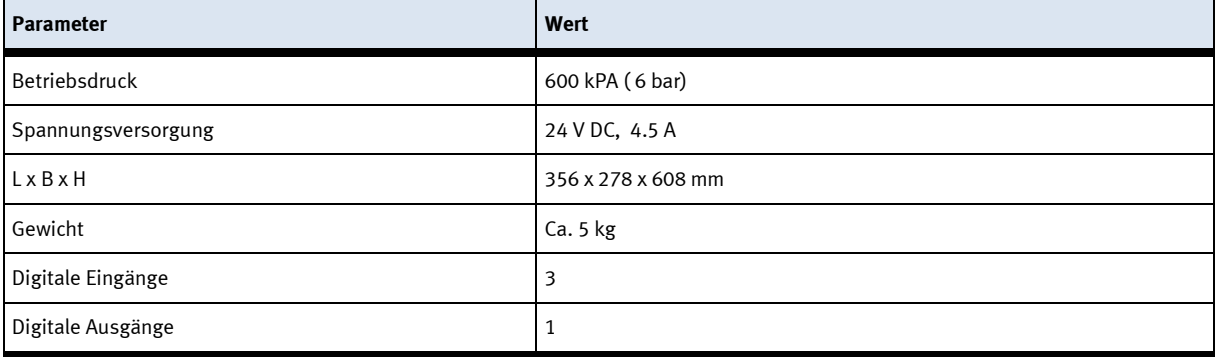

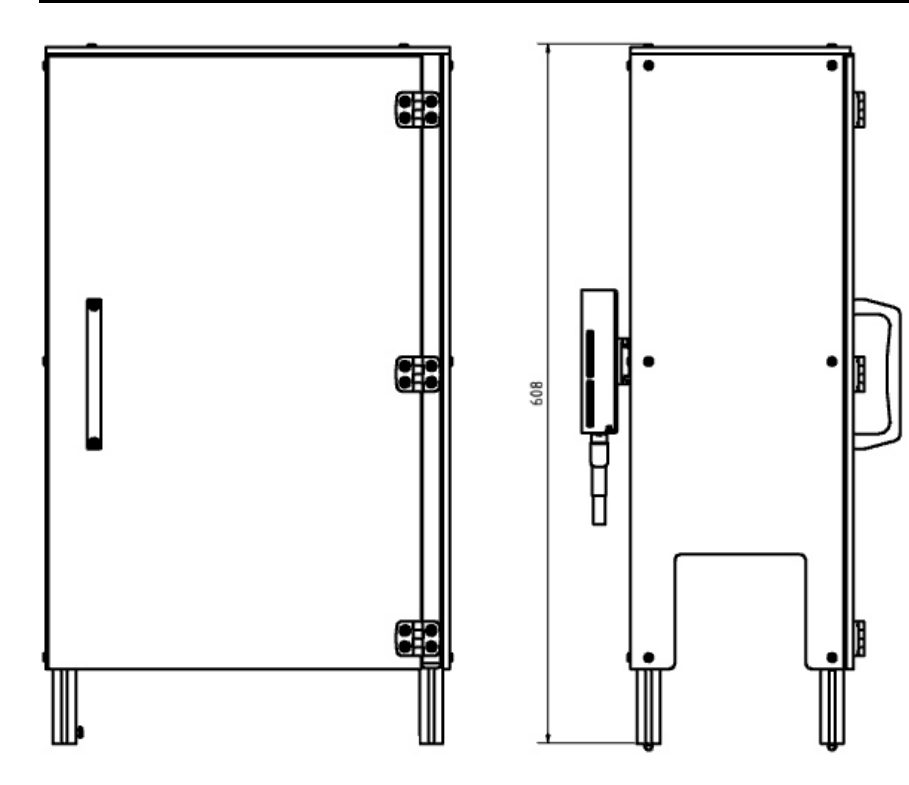

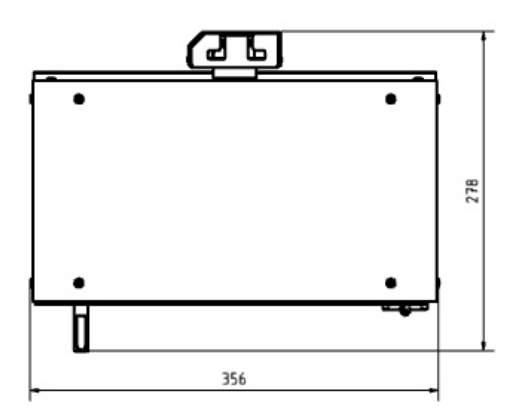

### <span id="page-11-0"></span>**4 Aufbau und Funktion**

### <span id="page-11-1"></span>**4.1 Transport**

Bei der Anlieferung der Stationen ist darauf zu achten dass der Transport der Stationen nur mit einem dafür geeigneten Flurförderfahrzeug durchgeführt wird. Das Gewicht beträgt je nach Station bis zu 500kg. Der Transportweg muss vorab fest stehen und freigeräumt sein. Der Aufbau von Warnschildern oder Abschrankungen ist gegebenenfalls notwendig.

Die Transportboxen müssen vorsichtig geöffnet werden, zusätzliche Produkte wie z.B. Computer müssen vor dem herausfallen gesichert werden.

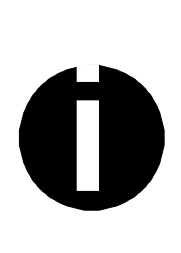

#### **Warnung**

Die Zulieferwege müssen vor dem Transport geräumt und für das Flurförderfahrzeug befahrbar sein. Gegebenenfalls müssen Warnschilder oder Absperrbänder angebracht werden.

Beim Öffnen der Transportboxen ist Vorsicht geboten, zusätzliche Komponenten, wie Computer können in der Box mitgeliefert werden, diese sind vor dem herausfallen zu sichern.

#### **Vorsicht**

Ist die Transportbox geöffnet und die, gegebenenfalls zusätzlichen Komponenten entnommen, kann die Station entnommen und an Ihren Bestimmungsort gebracht werden.

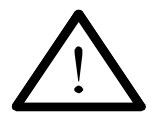

Überprüfen Sie bitte den Halt aller Profilverbinder mit einem Inbusschlüssel Größe 4-6. Die Verbinder können sich beim Transport aufgrund von unvermeidbaren Vibrationen lösen.

Alle hervorstehenden Komponenten sind besonders zu beachten, Sensoren oder ähnliche Kleinteile können bei unsachgemäßem Transport sehr schnell zerstört werden.

Die Stationen dürfen nicht an oder gar unter den Aufstellfüßen gegriffen werden – erhöhte Quetsch oder Einklemmgefahr.

Überprüfen Sie die Station nach dem Auspacken auf eventuell vorhandene Schäden. Das Transportunternehmen und Festo Didactic müssen in diesem Fall umgehend informiert werden.

#### <span id="page-11-2"></span>**4.2 Aufbau**

#### <span id="page-11-3"></span>**4.2.1 Allgemeines**

Die Anlage ist in einem frostfreien Raum mit max. 70% rel. Luftfeuchte und einer max. Umgebungstemperatur von 25° Celsius aufzustellen. In Ländern mit einer höheren Luftfeuchtigkeit oder höheren Temperaturen sind Klimaanlagen für konstante Umgebungsbedingungen aufzustellen. Elektrische Störquellen wie Schweißanlagen, große Motoren und Schütze sind vorher auf ihre EMV zu untersuchen und ggf. abzuschirmen, um auf die in den Richtlinien erlaubten Werte zu kommen. Für den einwandfreien Betrieb ist ein tragfähiger Boden Voraussetzung, um Setzungen zu vermeiden. Zwischen Anlage und Raumwand muss ein angemessener Abstand eingeplant werden. Staub, der von Baumaßnahmen herrührt, ist von der Anlage fernzuhalten (Abdecken).

### <span id="page-12-0"></span>**4.3 Das Applikationsmodul Kamerainspektion**

Die Aufgabe des Applikationsmoduls Kamerainspektion ist es

• Eine Platine auf Ihre Bestückung mit Sicherungen zu überprüfen.

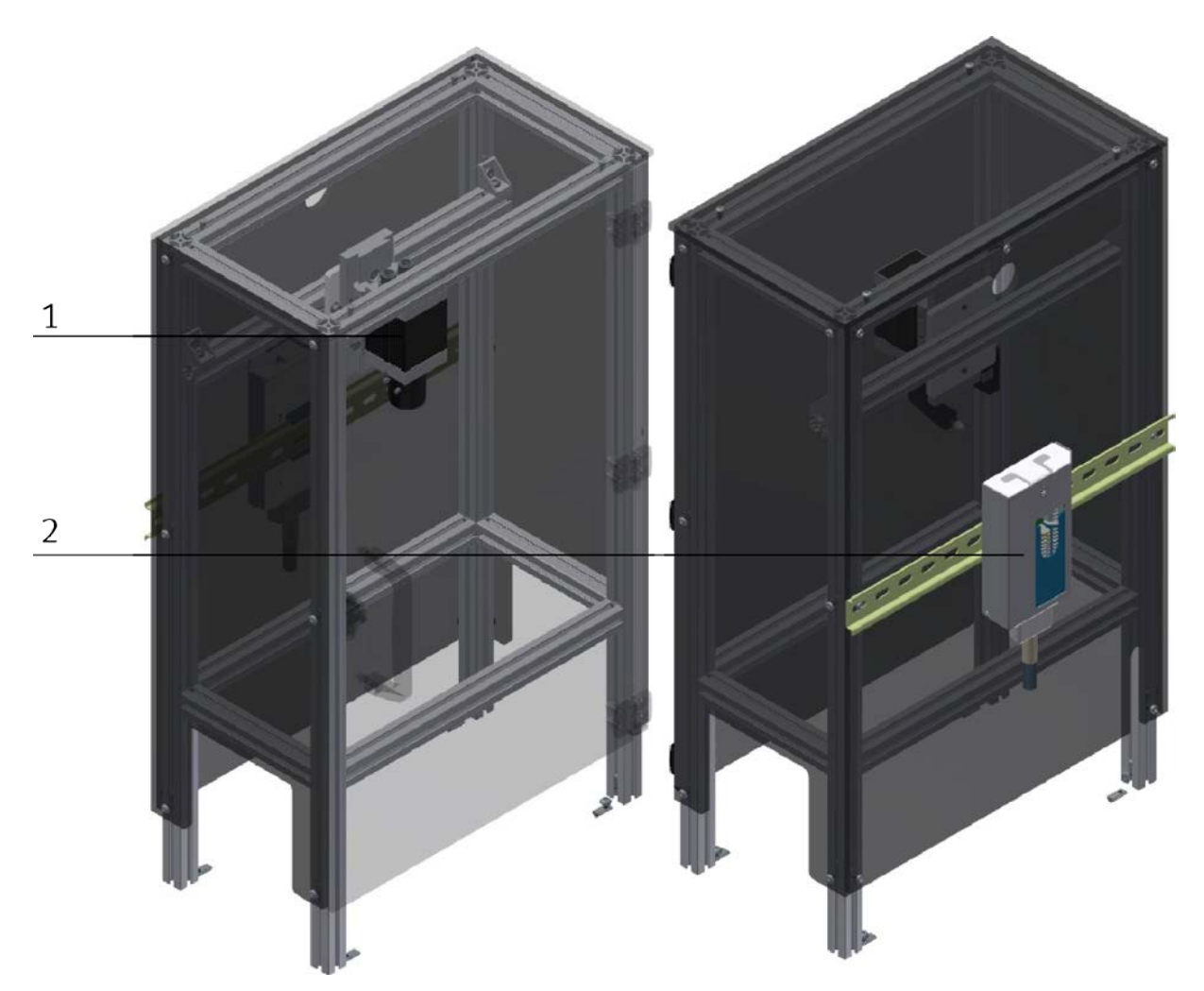

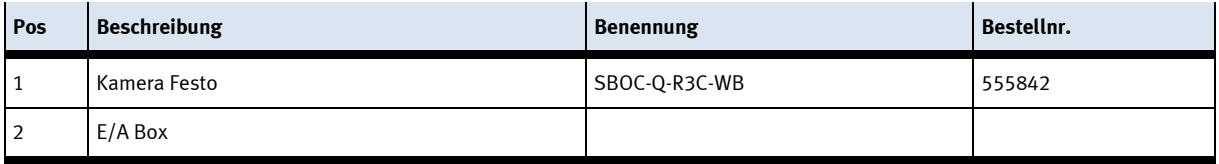

### <span id="page-13-0"></span>**4.4 Funktion**

Das Applikationsmodul Kamerinspektion überprüft die Anwesenheit der Sicherungen auf der Platine. Die Werkstücke werden beim Einlauf in das Applikationsmodul gestoppt. Die Kamera erstellt eine Aufnahme. Das gewählte Programm wird ausgeführt und mit der Aufnahme verglichen. Das Ergebnis wird verarbeitet und das Werkstück wieder aus dem Applikationsmodul entlassen.

### <span id="page-13-1"></span>**4.5 Ablaufbeschreibung**

### **Startvorrausetzungen**

- Alle Verbindungen sind ordnungsgemäß hergestellt
- Die Kamera ist hochgefahren

### **Ablauf**

- 1. Fährt ein Warenträger in die Stoppereinheit ist der Stopper ausgefahren und der Warenträger wird gestoppt.
- 2. Die Kamera macht eine Aufnahme
- 3. Das gewünschte Programm wird zum Vergleich der Aufnahme mit dem Sollzustand ausgeführt.
- 4. Das Ergebnis wird verarbeitet und weitergeleitet.
- 5. Der Stopper der Stoppereinheit fährt nach unten und der Warenträger verlässt das Applikationsmodul.

### <span id="page-14-0"></span>**4.6 Elektrische Anschlüsse**

### <span id="page-14-1"></span>**4.6.1 E/A Verbindungen**

Das Applikationsmodul wird über E/A mit dem Elektroboard des Moduls verbunden. Die E/A Box (2) des Applikationsmoduls wird an das E/A Terminal (3) auf dem Elektroboard des Moduls angeschlossen. Sollte ein Applikationsmodul mehr als 8 E/A besitzen, wird das Kabel der zweiten E/A Box an ein weiteres E/A Terminal am Elektroboard angeschlossen.

### <span id="page-14-2"></span>**4.6.2 Ethernet Verbindung**

Die Kamera wird über ein Ethernetkabel mit dem Elektroboard des Moduls verbunden. Die Kamera (1) des Applikationsmoduls wird an den Switch (4) auf dem Elektroboard des Moduls angeschlossen.

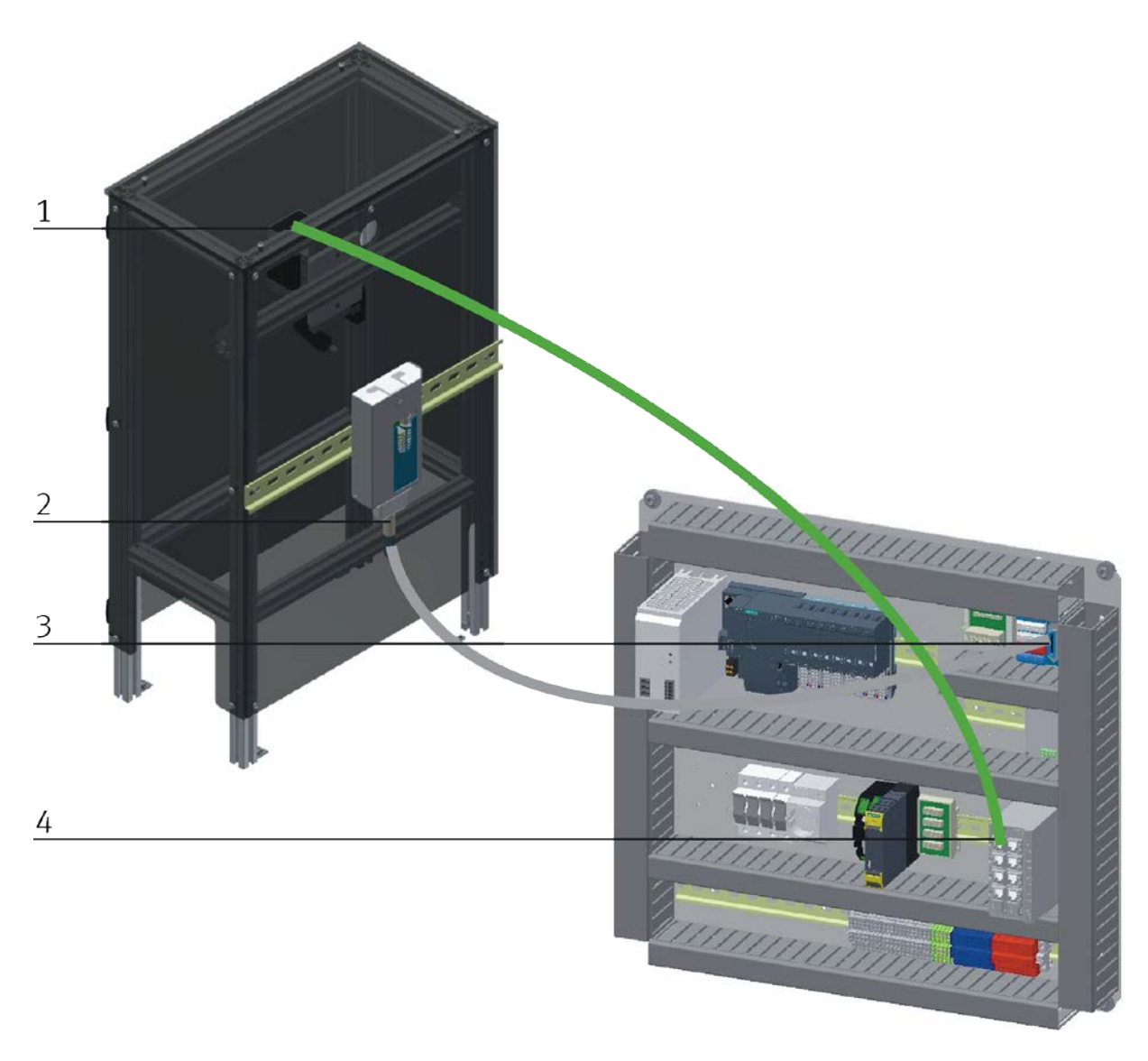

Elektrischer Anschluss Applikationsmodul Kamera mittels E/A

### <span id="page-15-0"></span>**4.6.3 E/A Box XD1**

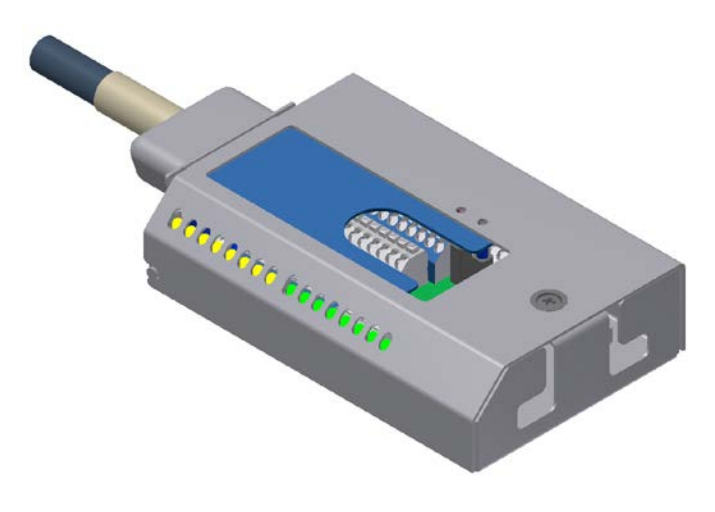

### **Eingänge Box**

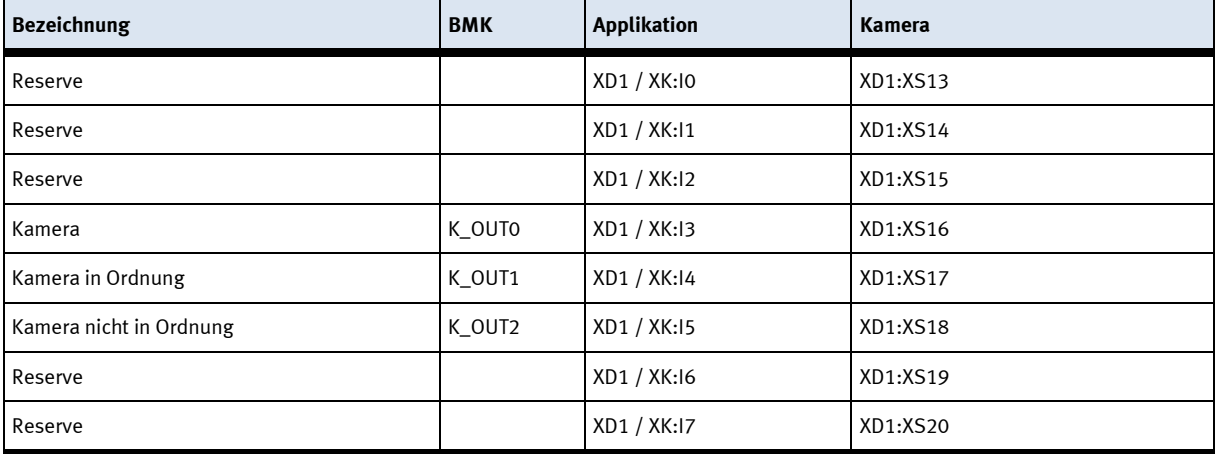

### **Ausgänge Box**

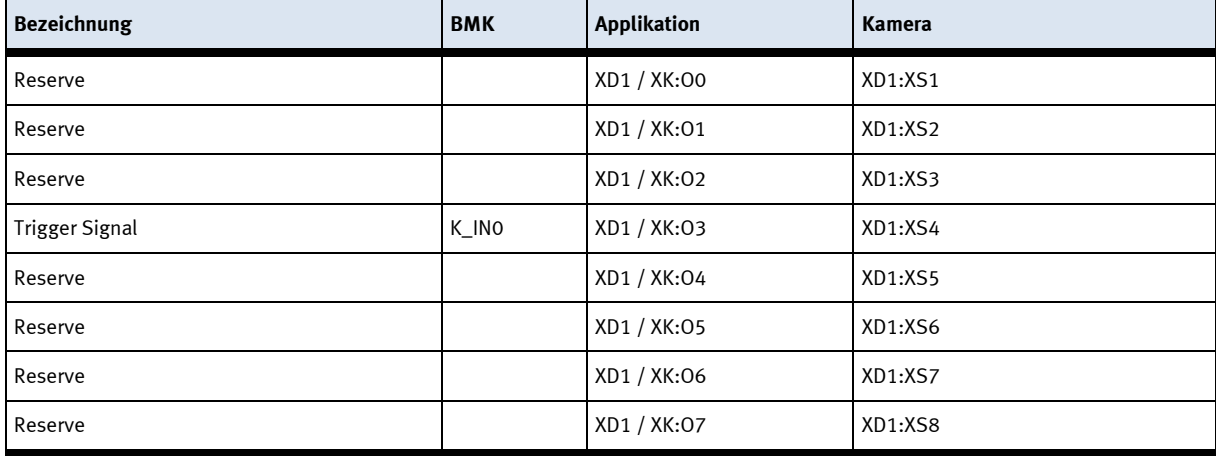

### <span id="page-16-0"></span>**5 Inbetriebnahme**

Das Applikationsmodul Kamerainspektion wird vormontiert ausgeliefert. Sie erhalten

• Das Applikationsmodul mit allen Anbauteilen

einzeln verpackt geliefert.

Alle Komponenten, Verschlauchungen und Verkabelungen sind eindeutig gekennzeichnet, so dass ein Wiederherstellen aller Verbindungen problemlos möglich ist.

### <span id="page-16-1"></span>**5.1 Arbeitsplatz**

Zur Inbetriebnahme des Applikationsmoduls Kamerainspektion benötigen Sie:

- Das Applikationsmodul Kamerainspektion
- Ein Grundmodul (Linear, Weiche, Bypass) für die Montage des Applikationsmoduls
- ein Verbindungskabel mit SysLink Steckern für die E/A Box zum E/A Terminal
- Ein Ethernet Kabel für die Kommunikation über TelNet

### <span id="page-16-2"></span>**5.2 Mechanischer Aufbau**

Alle Komponenten, Verschlauchungen und Verkabelungen sind eindeutig gekennzeichnet, so dass ein Wiederherstellen aller Verbindungen problemlos möglich ist. Grafiken für die pneumatischen und elektrischen Verbindungen sind im Folgenden beispielhaft aufgeführt.

### <span id="page-17-0"></span>**5.2.1 Applikationsmodul anschließen**

Die Montage eines Applikationsmoduls ist sehr einfach, zuerst werden 2 Nutensteine M5 in die vordere Nut des vorderen Querprofils eingebracht. Anschließend werden zwei weitere Nutensteine in die rückseitige Nut des Profils eingebracht. Die Nutensteine müssen anschließend auf den Abstand der senkrechten Applikationsprofile eingestellt/verschoben werden. Das folgende Beispiel ist exemplarisch für alle Applikationsmodule, diese werden alle auf dieselbe Art montiert.

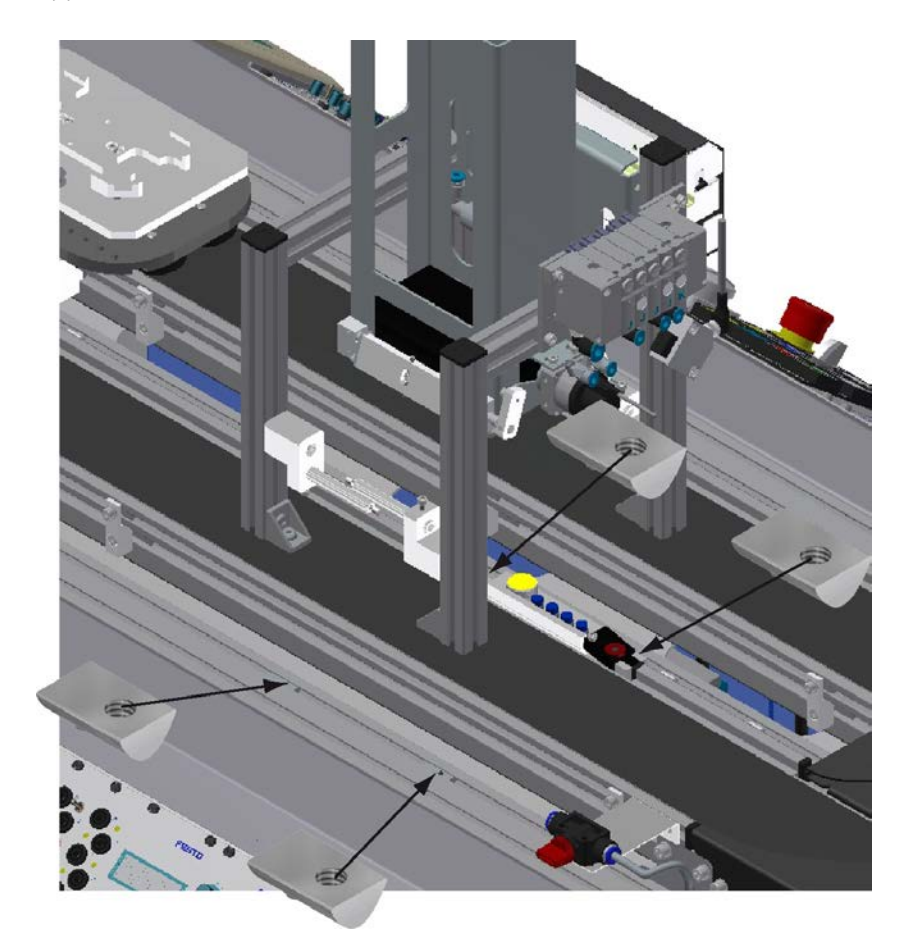

Nutensteine einlegen

Anschließend wird das Applikationsmodul aufgesetzt. Die Nutensteine müssen jetzt so unter den Montagwinkeln liegen dass die Schrauben eingedreht werden können.

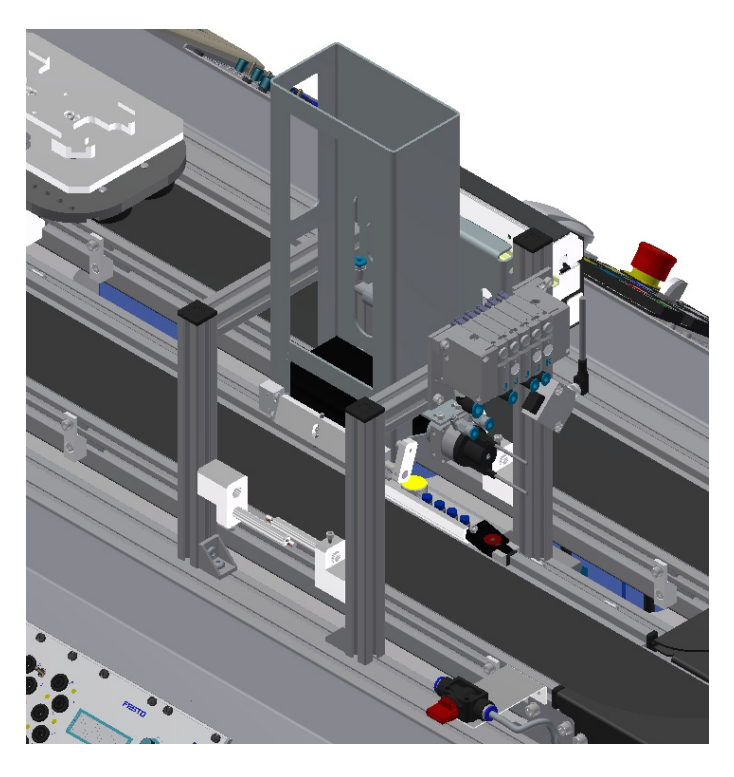

#### Modul aufsetzen

Mit Linsenkopfschrauben M5x8 werden die Montagewinkel des Applikationsmoduls nun mit den Querprofilen verbunden aber noch nicht festgezogen. Sind alle Schrauben angesetzt, kann das Applikationsmodul noch an die gewünschte Position geschoben werden. Eine fehlerfreie Werkstückübergabe wie hier beim Applikationsmodul Magazin ist zu gewährleisten. Ist die Position festgelegt müssen nur noch die Schrauben festgezogen und die Deckel der Montagewinkel aufgesetzt werden.

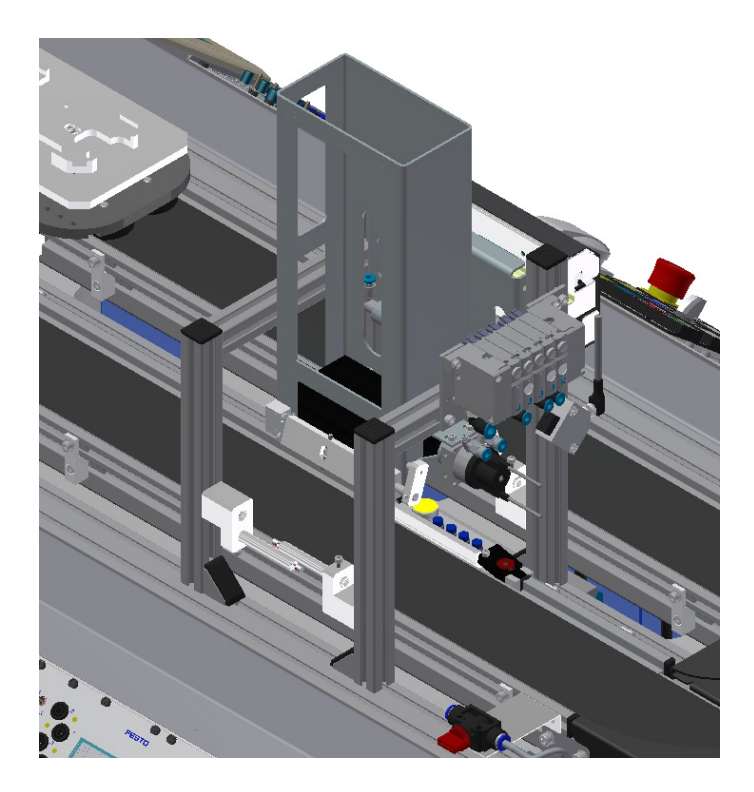

### <span id="page-19-0"></span>**5.2.2 Pneumatischer Anschluss von Applikationsmodulen**

Der pneumatische Anschluss erfolgt nach dem Prinzip der folgenden Skizze. Das Applikationsmodul wird von der Ventilinsel mit dem Absperrventil am Transportband verbunden. Der Schlauch (Nennweite 4) wird einfach in den QS Stecker gesteckt.

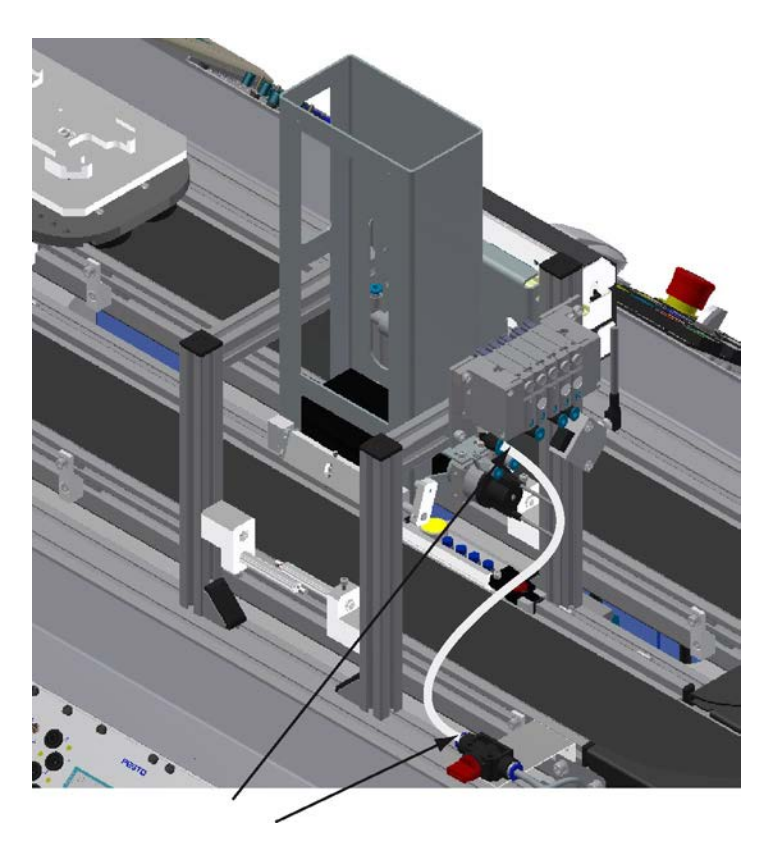

Applikationsmodul pneumatisch anschließen

### <span id="page-19-1"></span>**5.2.3 Elektrischer Anschluss von Applikationsmodulen**

Siehe Aufbau und Funktion

### <span id="page-19-2"></span>**5.3 Kamera einstellen und justieren**

Alle Informationen zum Einstellen und Justieren der Kamera erhalten Sie im Handbuch der Kamera. Ebenso ist die Bedienung der Kamerasoftware im Handbuch der Kamera beschrieben.

### <span id="page-19-3"></span>**5.4 Sichtprüfung**

Die Sichtprüfung muss vor jeder Inbetriebnahme durchgeführt werden! Überprüfen Sie vor dem Start des Applikationsmoduls:

- die elektrischen Anschlüsse
- die mechanischen Komponenten auf sichtbare Defekte (Risse, lose Verbindungen usw.)
- die NOT-AUS Einrichtungen auf Funktion

Beseitigen Sie entdeckte Schäden vor dem Start des Applikationsmoduls!

### <span id="page-20-0"></span>**6 Bedienung**

Die Bedienung des Applikationsmoduls kann jeder Kunde nach eigenem Ermessen realisieren. Da die Applikationsmodule keine Bedienelemente besitzen, geschieht dies an den jeweils montierten Grundmodulen.

Ist das Applikationsmodul an ein CP Lab Transportsystem oder an einer CP Factory Grundmodul montiert, ist die allgemeine Bedienung in diesen Handbüchern beschrieben. Alle applikationsspezifischen Informationen sind hier im Handbuch des Applikationsmoduls beschrieben.

Die allgemeingültigen Bedienvorgaben müssen eingehalten werden.

### <span id="page-20-1"></span>**6.1 Allgemeine Bedienhinweise**

Die Bedienung verlangt einige Regeln die zwingend einzuhalten sind. Wird gegen diese Regeln verstoßen, sind Fehler im Ablauf möglich. Gefahren für die körperliche Gesundheit sind ebenfalls nicht auszuschließen. Es ist dringend angeraten sich an folgende Regeln zu halten

### <span id="page-20-2"></span>**6.1.1 Verhaltensvorgaben**

- Während des Betriebs ist das Eingreifen von Hand verboten.
- Bei größeren Zuschauergruppen ist eine mechanische Absicherung notwendig.
- Das Abziehen jeglicher Kabelverbindung unter Spannung ist verboten.
- Flüssigkeiten jeglicher Art sind von der Station fernzuhalten.

### <span id="page-20-3"></span>**6.1.2 Bedienungsvorgaben**

- Die Grundmodule dürfen nur von eingewiesenen Personen bedient werden.
- Die Bedienung ist nach der Bedienungsanleitung vorzunehmen.
- Ein unkontrolliertes Drücken der verschiedenen Schalter/Taster aller Bediengeräte ist zu unterbinden.

### <span id="page-20-4"></span>**6.2 Ablaufbeschreibung des Applikationsmoduls Kamerainspektion**

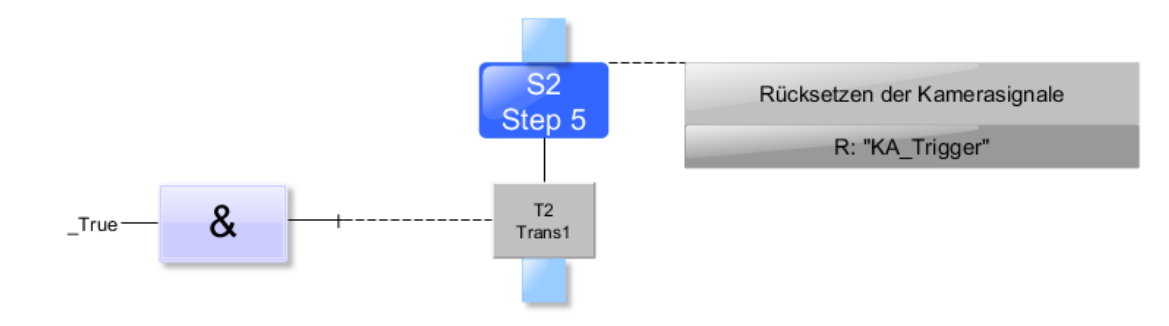

Ablaufbeschreibung Richten

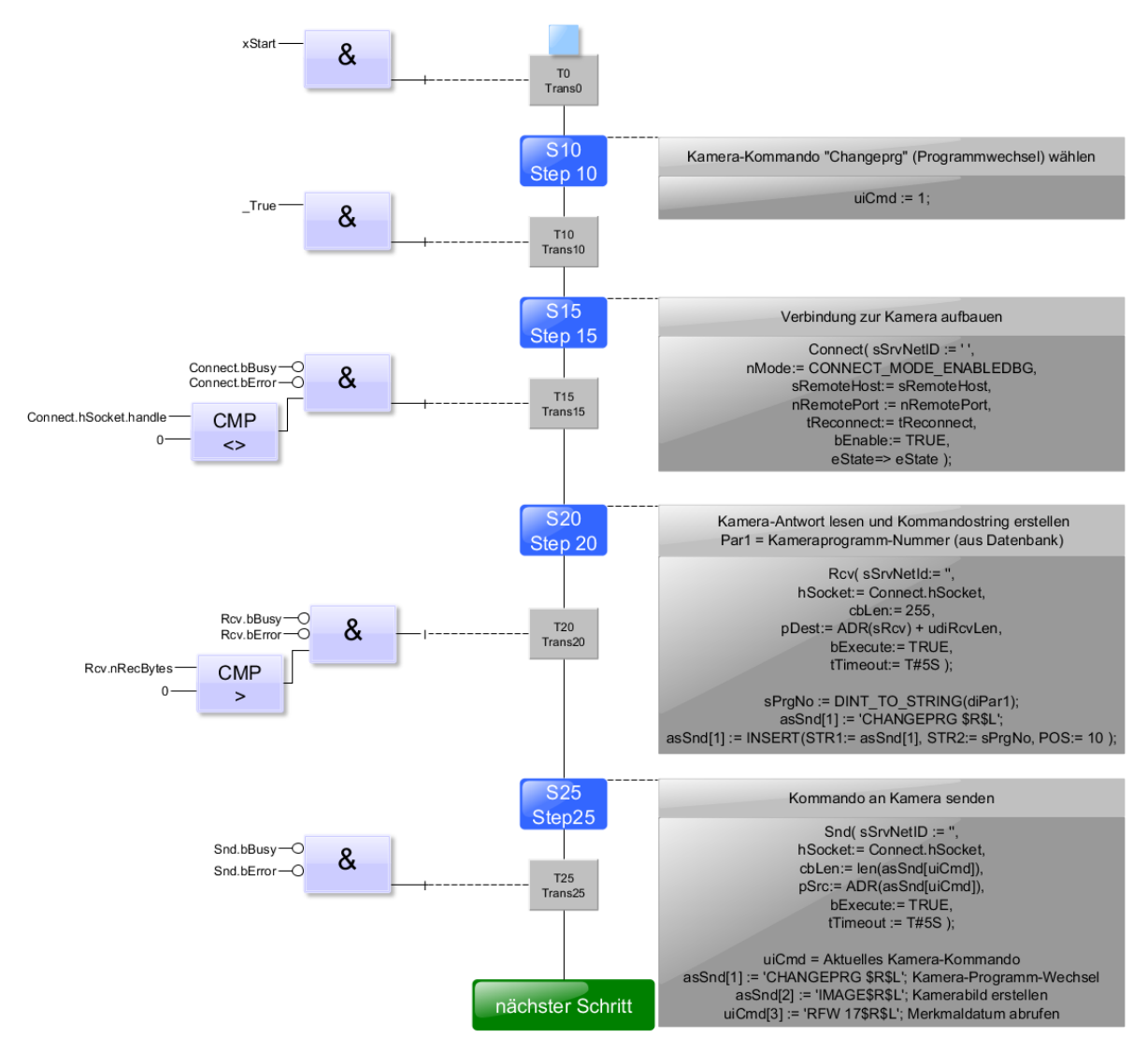

Ablaufbeschreibung Automatik

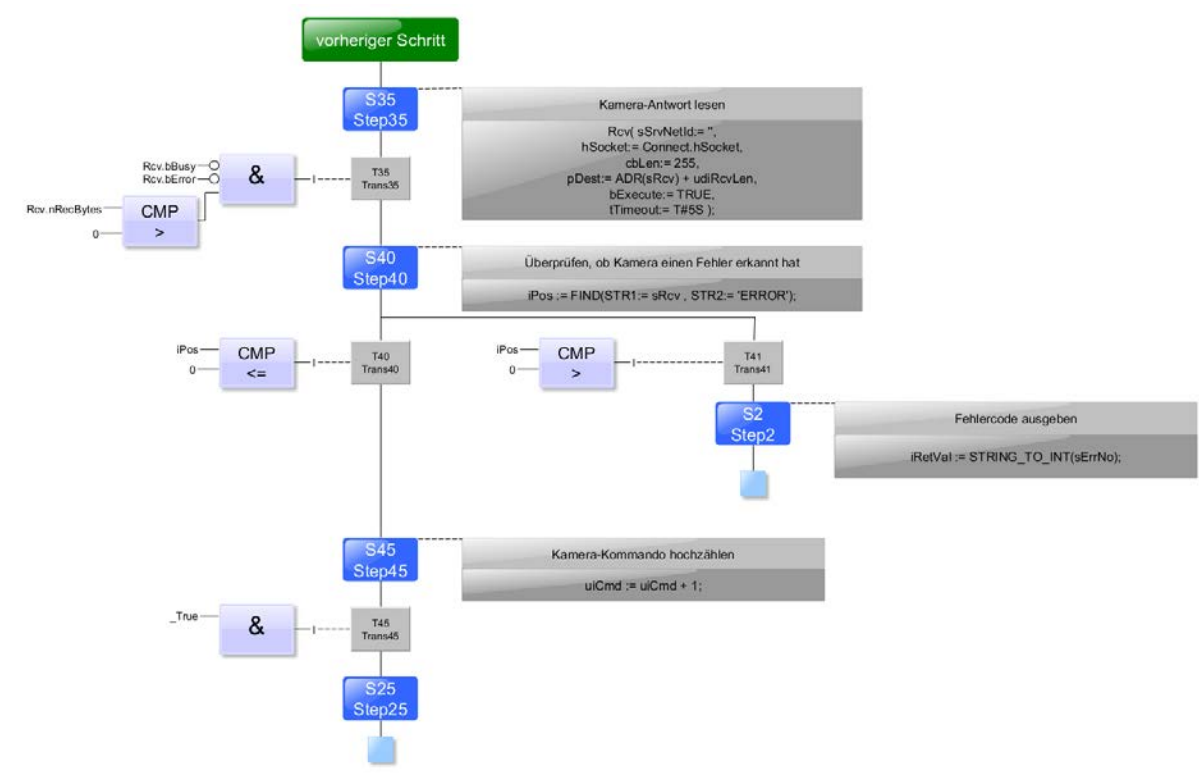

Ablaufbeschreibung Automatik

### <span id="page-23-0"></span>**6.3 Applikationsmodul Kamerainspektion am HMI einrichten**

Um das Applikationsmodul einzurichten, muss das Applikationsmodul in den Einrichtbetrieb gebracht werden.

1. Im Startbildschirm auf Einrichten klicken

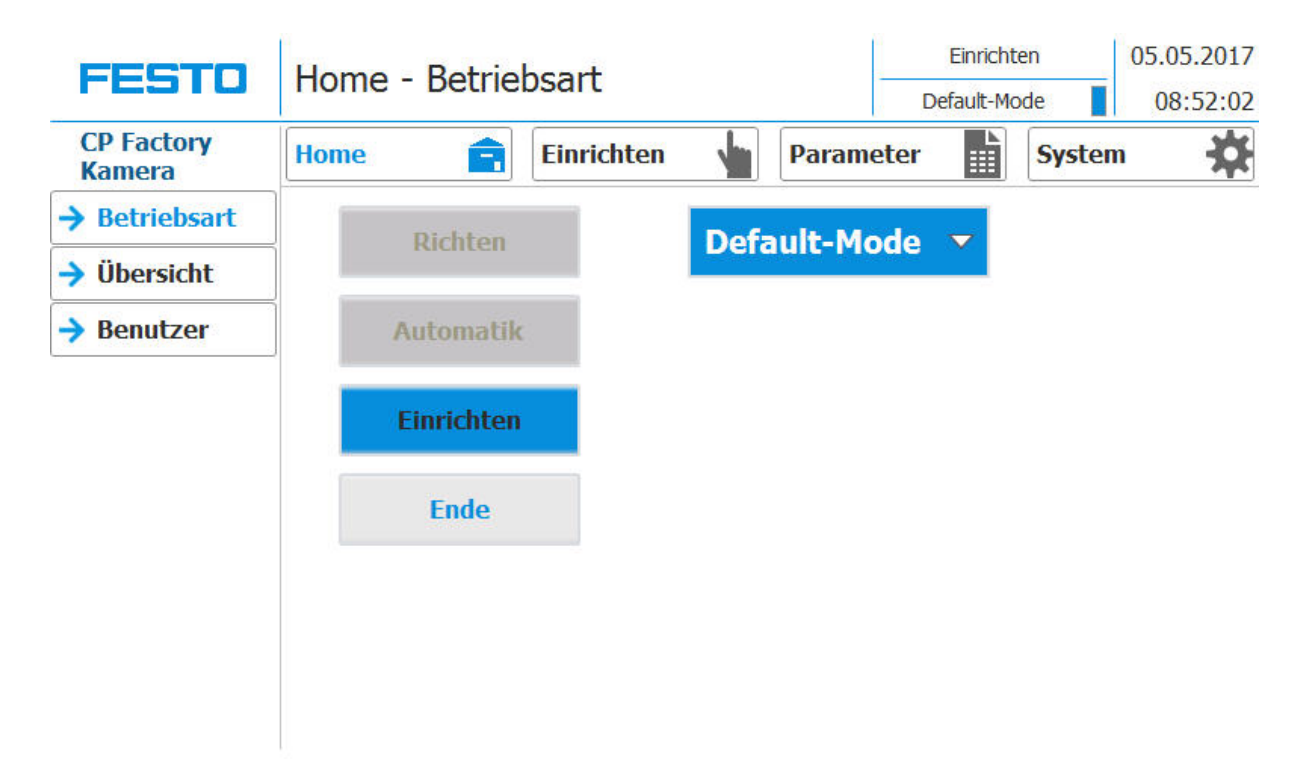

Auf Einrichten Seite (1) wechseln und Applikation (2) auswählen, mit dem Button Kamera (3) kann die Kamera ausgewählt werden um dort Aufnahmen zu machen.

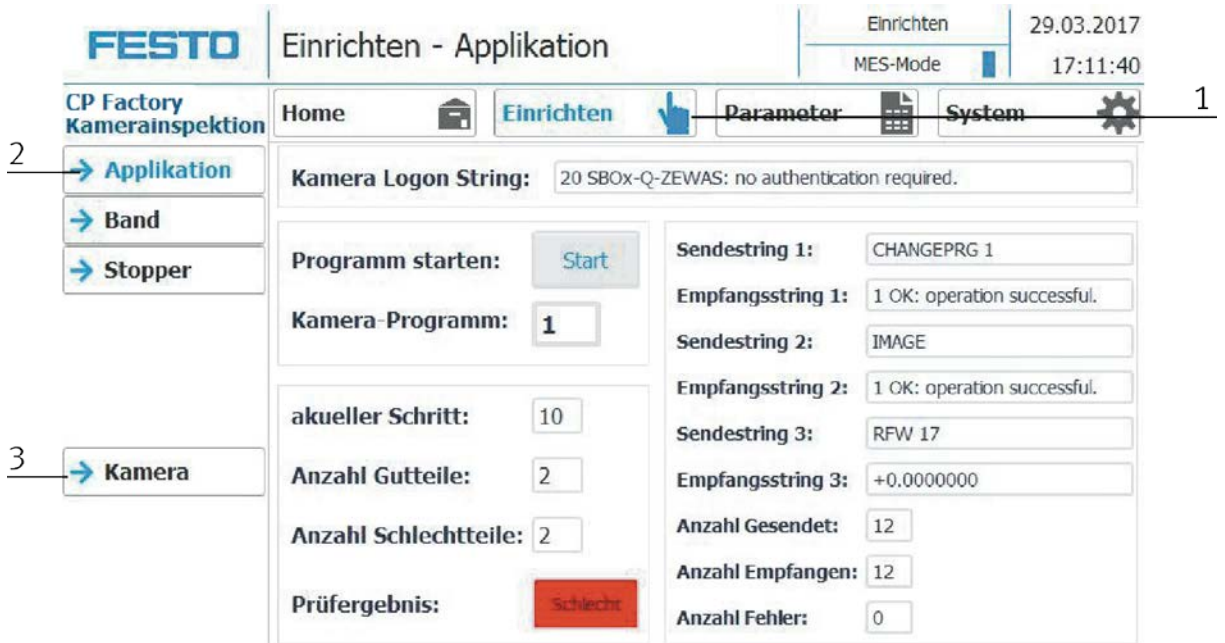

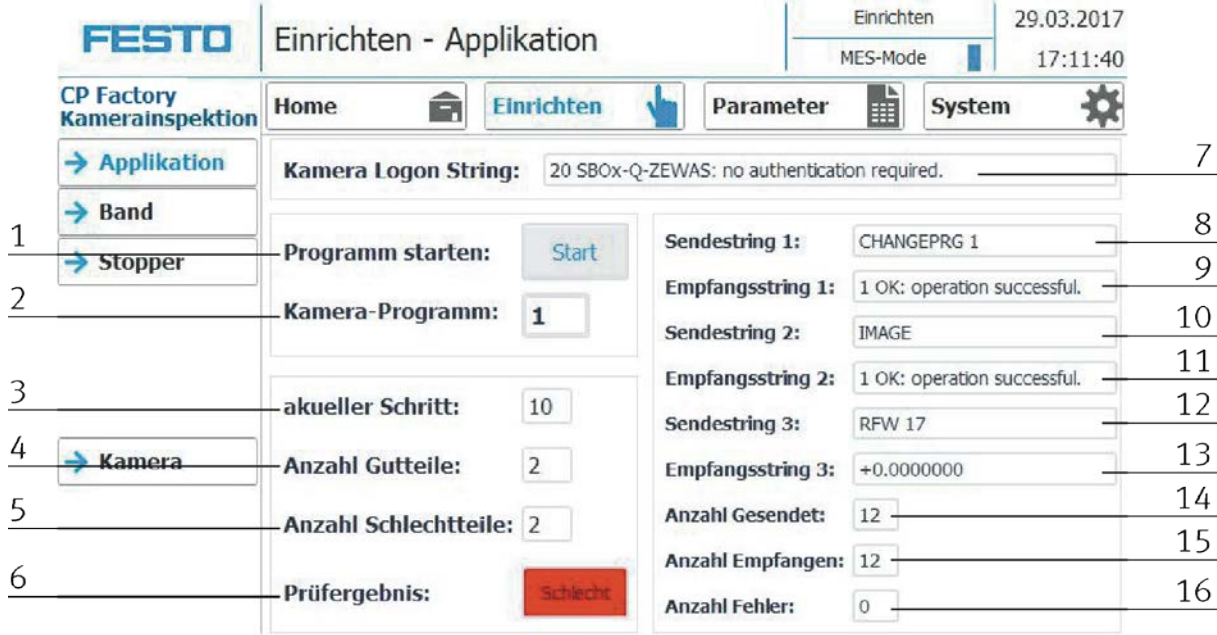

2. Applikation auswählen um das Applikationsmodul einzurichten

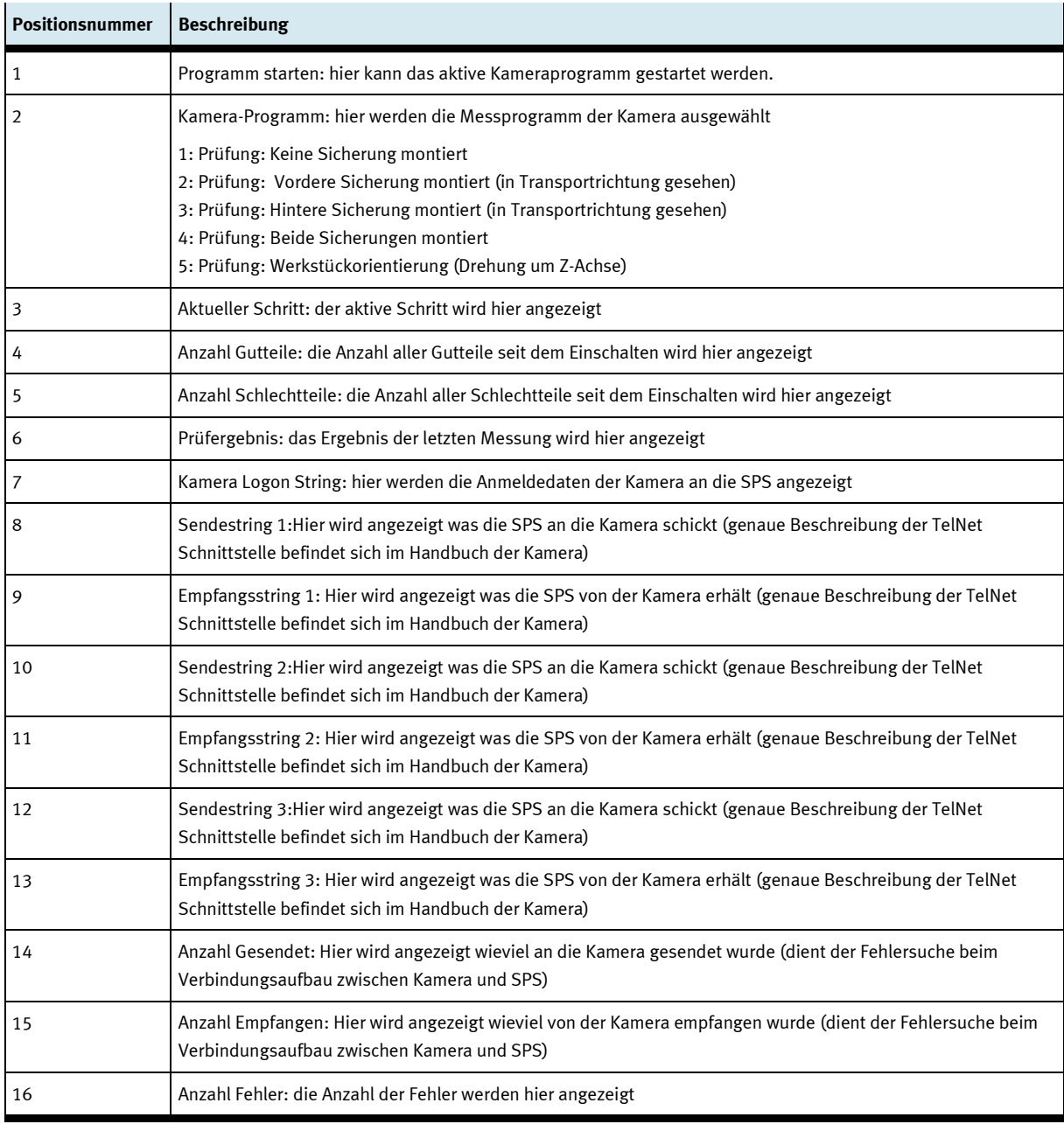

3. Kamera auswählen um die Kamera einzurichten. Die SPS verbindet sich mit dem HTML Server der Kamera. Dies wäre auch mit einem PC möglich – Voraussetzung hierfür ist die entsprechende IP-Adresse die im Anlagenhandbuch in der Netzwerkliste zu finden ist. Der Port ist 9999

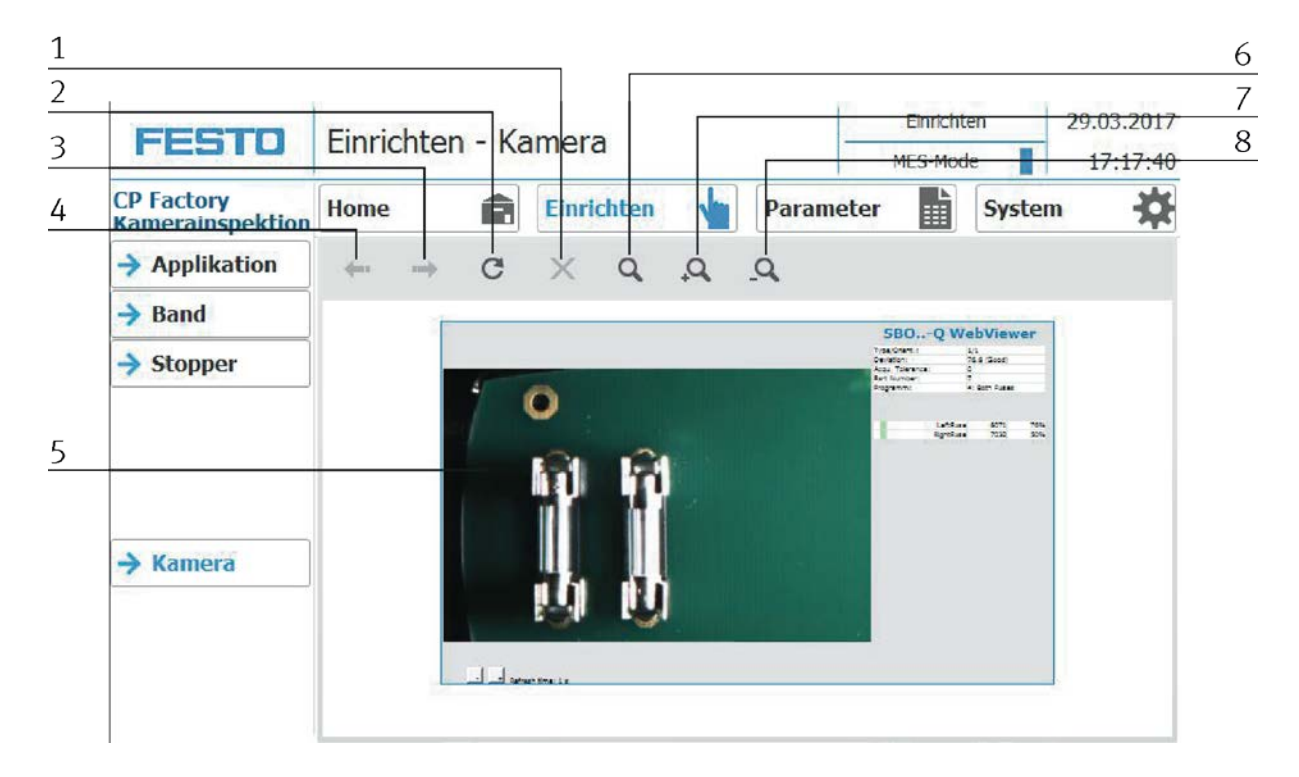

### Die Anzeige ist die Darstellung des Webservers, die Funktionen sind

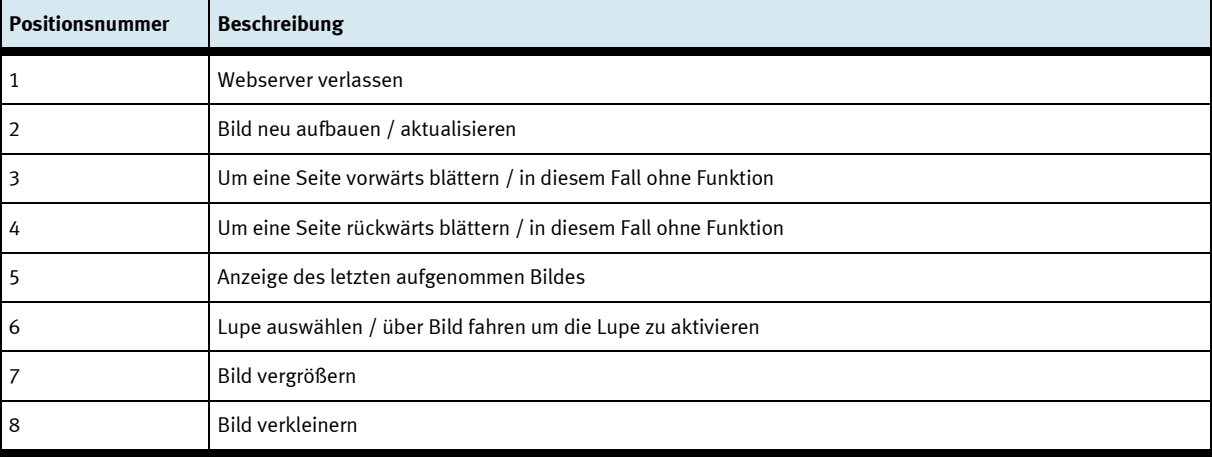

### <span id="page-27-0"></span>**6.4 Transitionen des Applikationsmoduls**

Die Transitionen befinden sich im Untermenü Parameter

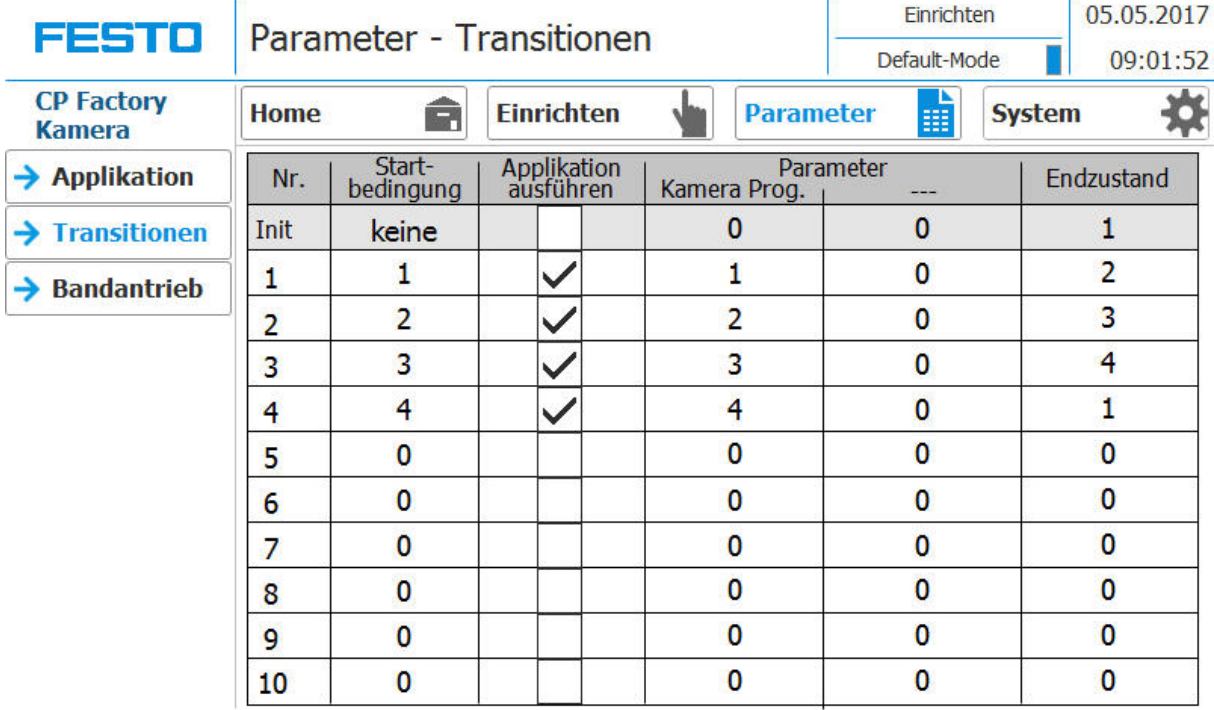

Hier können die Transitionen angezeigt oder auch geändert werden. Die Transitionen werden im Default mode verwendet, siehe auch nachfolgendes Kapitel.

### <span id="page-28-0"></span>**6.5 Parameter des Applikationsmoduls**

### Default:

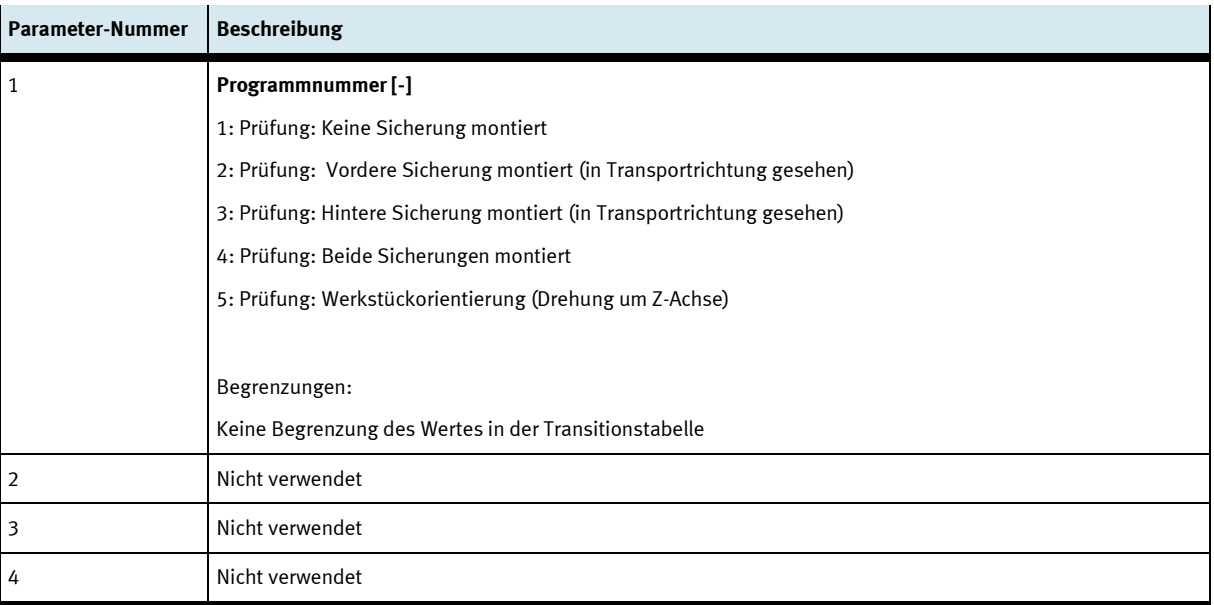

### MES:

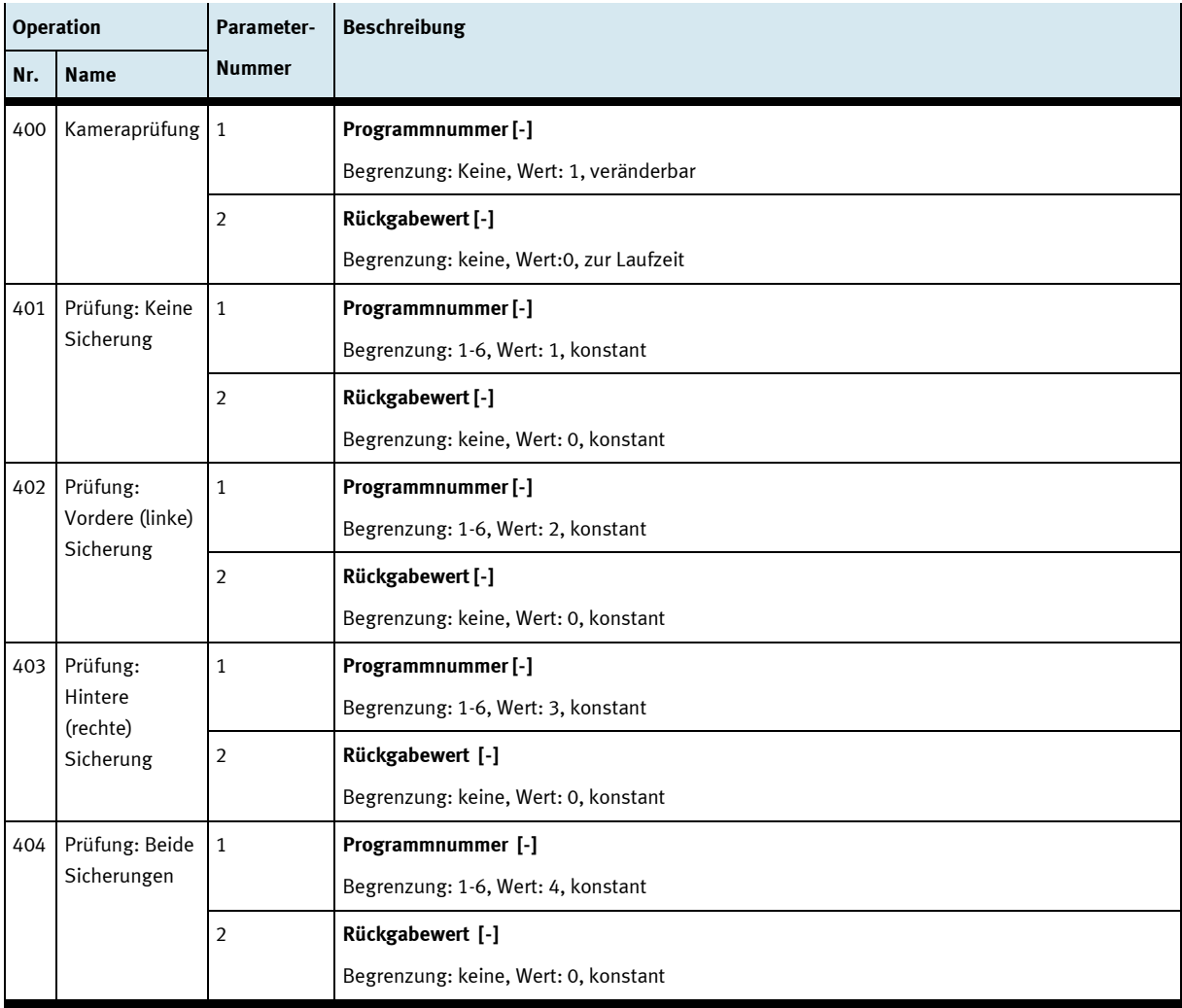

Bedienung

**Festo Didactic SE** Rechbergstraße 3 73770 Denkendorf Germany

Internet: www.festo-didactic.com E-mail: did@de.festo.com